# **Überschrift**

Apache2, MySQL und PHP5 sind bereits installiert → [Basics](https://dokuwiki.meinekleinefarm.net/doku.php?id=basics)

apt update mysql -u root -p

[CREATE](https://www.oracle.com/search/results?cat=mysql&Ntk=SI-ALL5&Ntt=CREATE) **[DATABASE](https://www.oracle.com/search/results?cat=mysql&Ntk=SI-ALL5&Ntt=DATABASE)** wp\_waffelente; [CREATE](https://www.oracle.com/search/results?cat=mysql&Ntk=SI-ALL5&Ntt=CREATE) [USER](http://dev.mysql.com/doc/refman/%35%2E%31/en/information-functions.html) wp\_waffelente@localhost IDENTIFIED BY 'PASSW0RD1'; [GRANT](https://www.oracle.com/search/results?cat=mysql&Ntk=SI-ALL5&Ntt=GRANT) [ALL](https://www.oracle.com/search/results?cat=mysql&Ntk=SI-ALL5&Ntt=ALL) [PRIVILEGES](https://www.oracle.com/search/results?cat=mysql&Ntk=SI-ALL5&Ntt=PRIVILEGES) [ON](https://www.oracle.com/search/results?cat=mysql&Ntk=SI-ALL5&Ntt=ON) wp waffelente.\* [TO](https://www.oracle.com/search/results?cat=mysql&Ntk=SI-ALL5&Ntt=TO) wp waffelente@localhost; FLUSH [PRIVILEGES;](https://www.oracle.com/search/results?cat=mysql&Ntk=SI-ALL5&Ntt=PRIVILEGES) exit service apache2 restart && service mysql restart wget https://de.wordpress.org/latest-de\_DE.zip mkdir -p /var/www/html/waffeln-am-ententeich.de/

unzip -q latest-de\_DE.zip -d /var/www/html/waffeln-am-ententeich.de/ mv /var/www/html/waffeln-am-ententeich.de/wordpress /var/www/html/waffelnam-ententeich.de/root mkdir /var/www/html/waffeln-am-ententeich.de/root/wp-content/uploads chown -R www-[data](https://www.oracle.com/search/results?cat=mysql&Ntk=SI-ALL5&Ntt=DATA):www-[data](https://www.oracle.com/search/results?cat=mysql&Ntk=SI-ALL5&Ntt=DATA) /var/www/html/waffeln-am-ententeich.de/root

chmod -R 755 /var/www/html/waffeln-am-ententeich.de/root

```
cp /var/www/html/waffeln-am-ententeich.de/root/wp-config-sample.php
/var/www/html/waffeln-am-ententeich.de/root/wp-config.php
nano /var/www/html/waffeln-am-ententeich.de/root/wp-config.php
```
[wp-config.php](https://dokuwiki.meinekleinefarm.net/doku.php?do=export_code&id=waffeln_am_ententeich&codeblock=2)

```
<?php
define('FORCE_SSL_ADMIN', true);
define('DB_NAME', 'wp_waffelente');
define('DB_USER', 'wp_waffelente');
define('DB_PASSWORD', 'PASSW0RD1');
define('DB_HOST', 'localhost');
define('DB_CHARSET', 'utf8');
define('DB_COLLATE', '');
define('AUTH KEY', 'Füge hier deine Zeichenkette ein');
define('SECURE AUTH KEY', 'Füge hier deine Zeichenkette ein');
define('LOGGED IN KEY', 'Füge hier deine Zeichenkette ein');
define('NONCE KEY', 'Füge hier deine Zeichenkette ein');
define('AUTH_SALT', Tüge hier deine Zeichenkette ein');
define('SECURE AUTH SALT', 'Füge hier deine Zeichenkette ein');
define('LOGGED IN SALT', 'Füge hier deine Zeichenkette ein');
define('NONCE SALT', 'Füge hier deine Zeichenkette ein');
\text{stable prefix} = 'wp';
```
Last update:<br>2016/10/05 22:32 2016/10/05 22:32 waffeln\_am\_ententeich https://dokuwiki.meinekleinefarm.net/doku.php?id=waffeln\_am\_ententeich&rev=1475706734

```
define('WP_DEBUG', false);
if ( !defined('ABSPATH') )
         define('ABSPATH', dirname(__FILE__) . '/');
require_once(ABSPATH . 'wp-settings.php');
```

```
nano /etc/ssl/certs/waffeln.meinekleinefarm.net.pem
nano /etc/ssl/private/waffeln.meinekleinefarm.net.key
nano /etc/apache2/sites-available/waffeln.meinekleinefarm.net.conf
```
### [waffeln.meinekleinefarm.net.conf](https://dokuwiki.meinekleinefarm.net/doku.php?do=export_code&id=waffeln_am_ententeich&codeblock=4)

```
<IfModule mod_ssl.c>
         <VirtualHost *:443>
                 ServerAdmin webmaster@meinekleinefarm.net
                 ServerName waffeln.meinekleinefarm.net
                 ServerAlias waffeln.meinekleinefarm.net
                 DocumentRoot /var/www/html/waffeln-am-
ententeich.de/root/
                 <Directory /var/www/html/waffeln-am-
ententeich.de/root/>
                          AllowOverride All
                 </Directory>
                ErrorLog ${APACHE LOG DIR}/error.log
                 CustomLog ${APACHE_LOG_DIR}/access.log combined
                 SSLEngine on
                 SSLCertificateFile
/etc/ssl/certs/waffeln.meinekleinefarm.net.pem
                 SSLCertificateKeyFile
/etc/ssl/private/waffeln.meinekleinefarm.net.key
                 SSLCertificateChainFile
/etc/ssl/certs/startcom_class1.pem
                 <FilesMatch "\.(cgi|shtml|phtml|php)$">
                                  SSLOptions +StdEnvVars
                 </FilesMatch>
                 <Directory /usr/lib/cgi-bin>
                                  SSLOptions +StdEnvVars
                 </Directory>
                 BrowserMatch "MSIE [2-6]" \
                                  nokeepalive ssl-unclean-shutdown \
                                 downgrade-1.0 force-response-1.0
                 BrowserMatch "MSIE [17-9]" ssl-unclean-shutdown
         </VirtualHost>
```
Meine kleine Dokumentation - https://dokuwiki.meinekleinefarm.net/

### </IfModule>

## a2ensite waffeln.meinekleinefarm.net.conf service apache2 reload

<https://www.example.com/wp-admin/install.php>

Username Password E-Mail → Fertig!

> From: <https://dokuwiki.meinekleinefarm.net/> - **Meine kleine Dokumentation**

Permanent link: **[https://dokuwiki.meinekleinefarm.net/doku.php?id=waffeln\\_am\\_ententeich&rev=1475706734](https://dokuwiki.meinekleinefarm.net/doku.php?id=waffeln_am_ententeich&rev=1475706734)**

Last update: **2016/10/05 22:32**

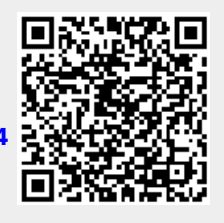